# **Nintex**

Nintex Workflow 2007 is available to SharePoint users. Nintex is a drag-and-drop workflow designer for SharePoint. With Nintex you can easily build workflows to automate business processes.

This feature must be activated in your MySite (instructions below).

## For more information on getting started with and using Nintex:

[Nintex User Manual](http://nintexdownload.com/HelpFiles/NW2007/NintexWorkflow2007UserManual.html) [Nintex Tutorials and How To's site](http://connect.nintex.com/files/folders/tutorials/default.aspx)

### Here is how to activate the feature on your My Site:

#### 1. Activating NW2007 for the site collection

Navigate to your Top Site level home page and click "Site Actions > Site Settings":

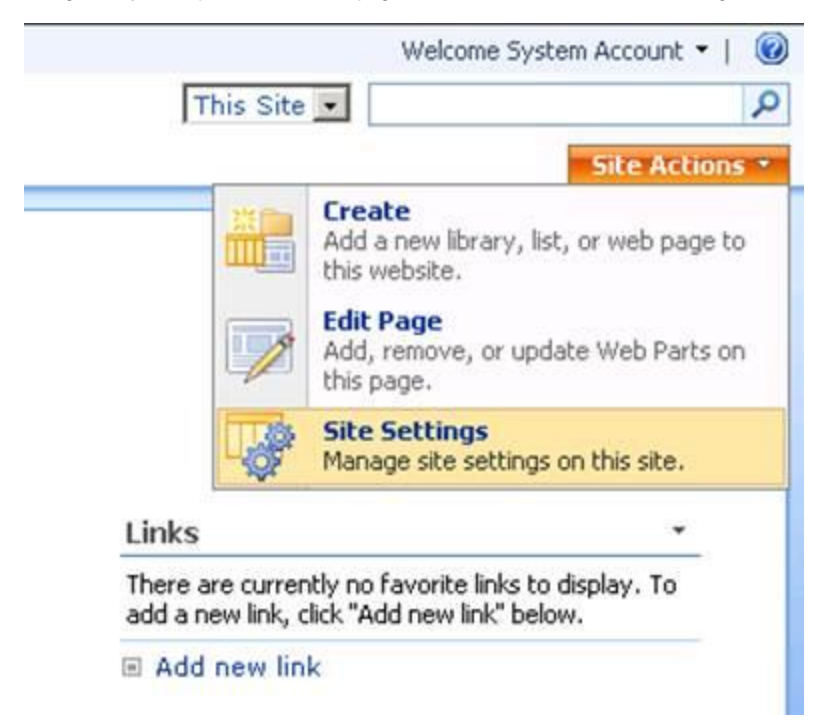

In the right column, "Site Collection Administration", click "Site Collection Features":

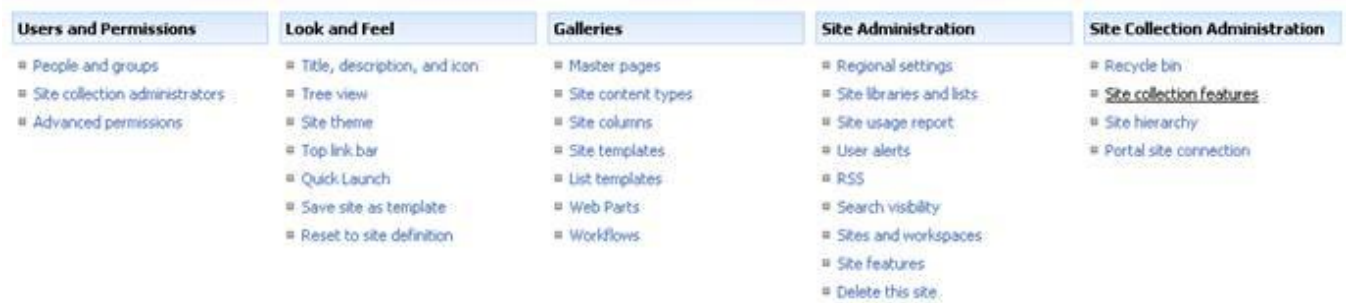

In the "Nintex Workflow 2007" section, click the "Activate" button.

#### Top Site Collection > Site Settings > Site Features **Site Collection Features**

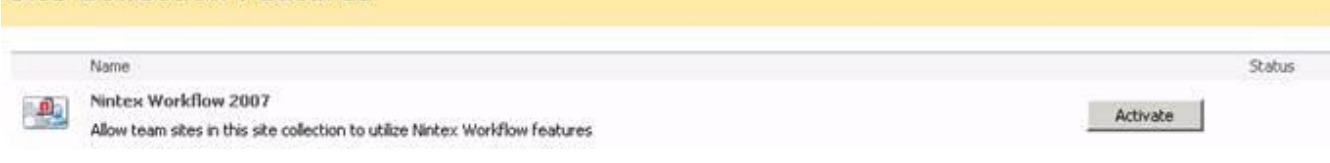

It is now possible to activate Nintex Workflow 2007™ features in team and personal sites.

### 2. Activating NW2007 in a team site or personal site

From the Top Site level home page, click "Site Actions > Site Settings"

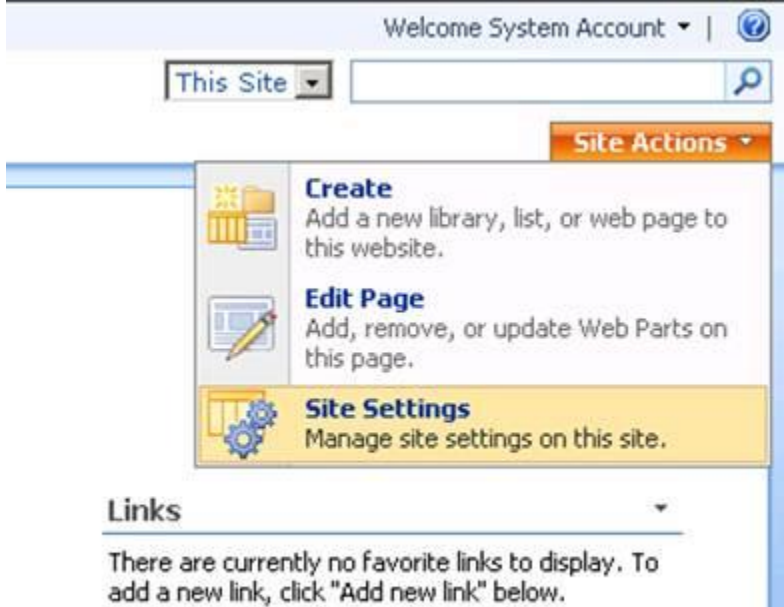

```
El Add new link
```
In the right column, "Site Administration", click "Site Features".

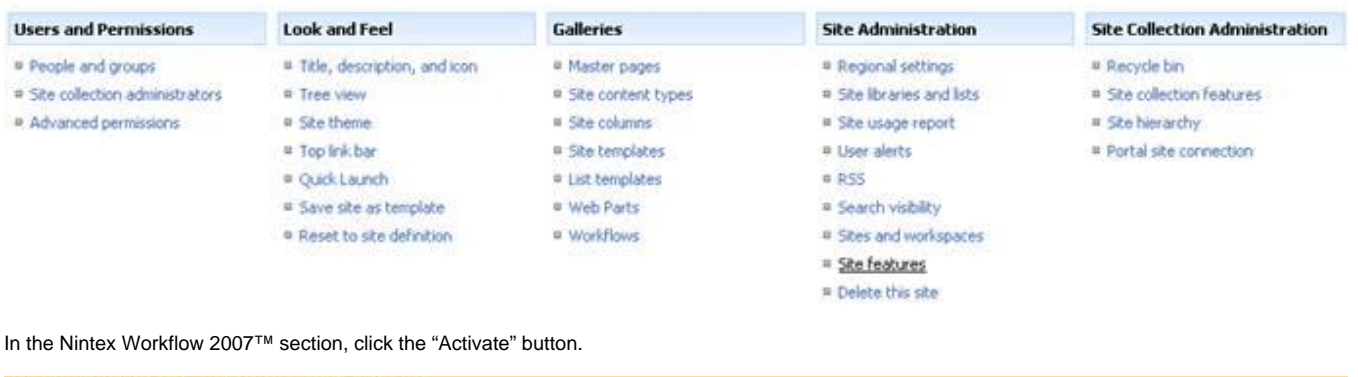

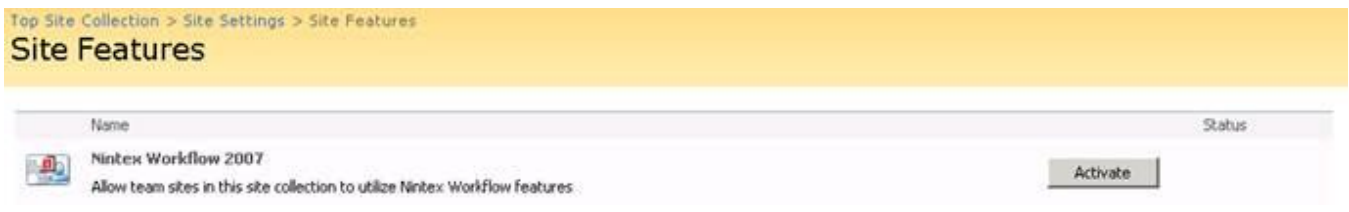

Once the feature is enabled, two additional items (Mange Workflows and Create Workflow) will appear in the list settings menu.

## **Shared Documents**

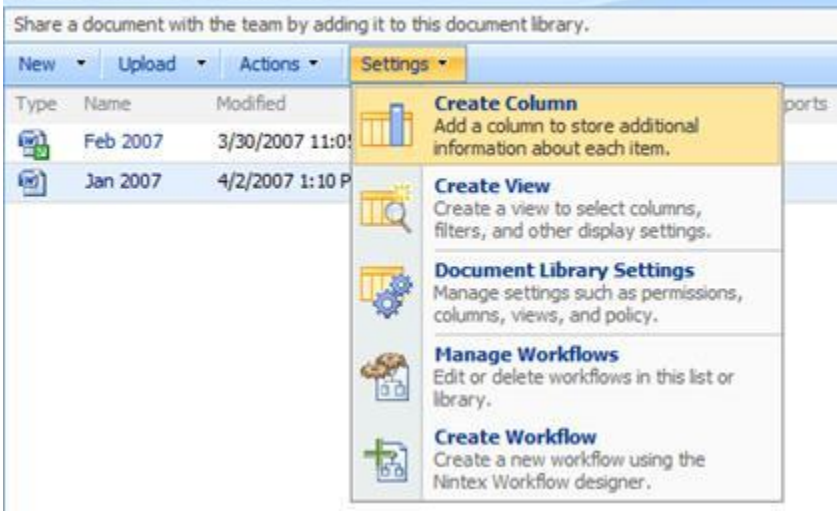